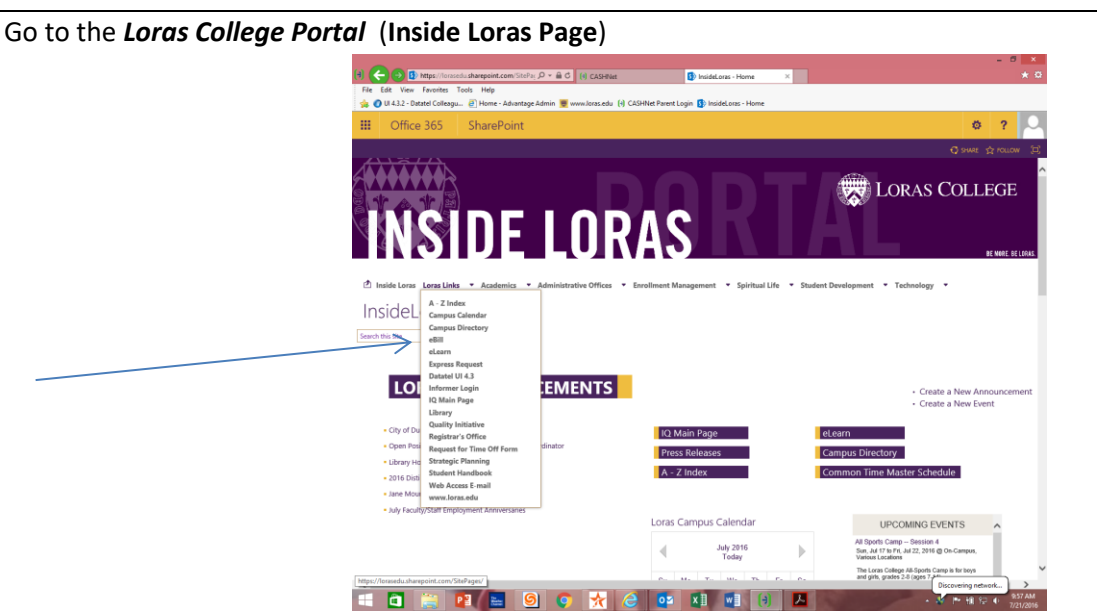

**Logging in to Your Online Student Account**

- Click on *Loras Links*,
- Click on *eBill*
- Click on *Make a Payment*
- The student account will load

## **Setting Up a Parent Pin for Authorized User Account Access**

- Scroll all the way to the bottom of the page
- On the left hand side you will see the *Parent Pins and Authorized Users* box, click *Add New*
- A parent pin is simply a username. It can be letters, numbers, or a combination of both. There is no character minimum/maximum. **We recommend using the parents email address as the parent pin.**
- Fill in the *Parent Pin* and all other required fields. Make sure the boxes at the bottom are checked as follows:

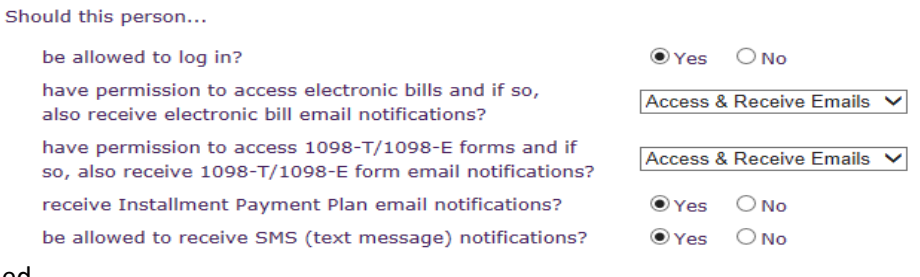

- Click *Ok* when finished
- Your parent(s) will receive an email which will contain their parent PIN, a temporary password, and a link to get in to the website. They should set up their own password as soon as possible after receiving this email. The account is not activated until they log in.

# **Setting Up Electronic IRS 1098-T Tax Form Consent**

• Scroll all the way to the bottom of the page. In the bottom right hand corner, click on the underlined option that says "*Click here to accept electronic delivery only option for Form 1098-T*."

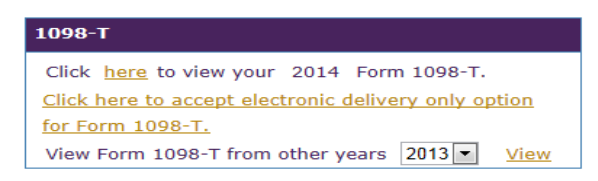

• In the next screen, select "Yes…" and click *Continue*.

Consent for electronic delivery only of Form 1098-T

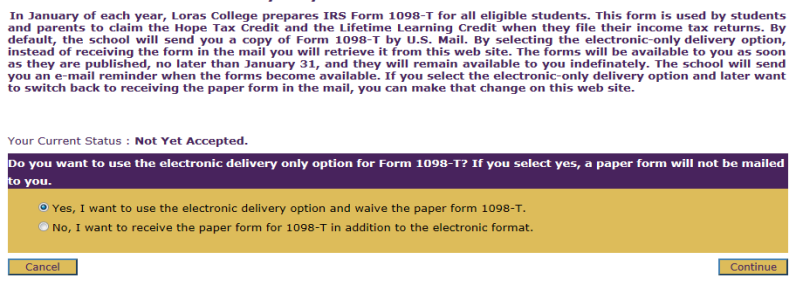

- Click the box to agree to the *Terms and Conditions* of electronic consent and click *Continue*.
- Once you have agreed to the *Terms and Conditions*, you will be taken back to the main landing page of your student account. You should be able to see that you are now enrolled in electronic delivery of your 1098-T. A paper copy will not be mailed home.

# **Setting Up** *FERPA* **Authorization for Students**

*(Family Educational Rights and Privacy Act)*

- Go to the *Loras College Portal* (**Inside Loras Page**)
- Click on *Loras Links*, then *IQ Main Page*
- Under *Academic Forms* on the right hand side about half way down you will see the following link*: FERPA - [Student](http://inside.loras.edu/Academics/IQ/Lists/Authorization%20to%20Release%20Educational%20Records/AllItems.aspx)  [Authorization to Release Educational Records](http://inside.loras.edu/Academics/IQ/Lists/Authorization%20to%20Release%20Educational%20Records/AllItems.aspx)*. The FERPA form needs to be completed each year.

#### **Click to Enter IQ**

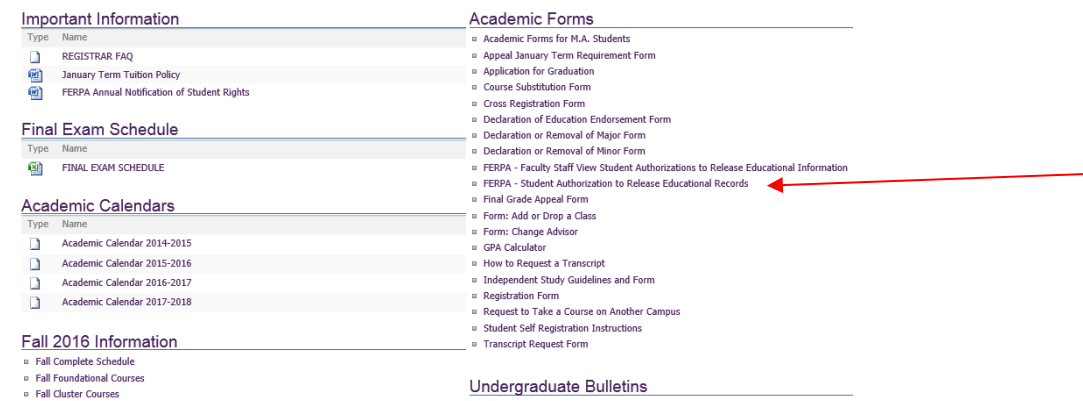

• Click *New Item* and complete the form with your parent(s) information (or whoever you are giving access to)

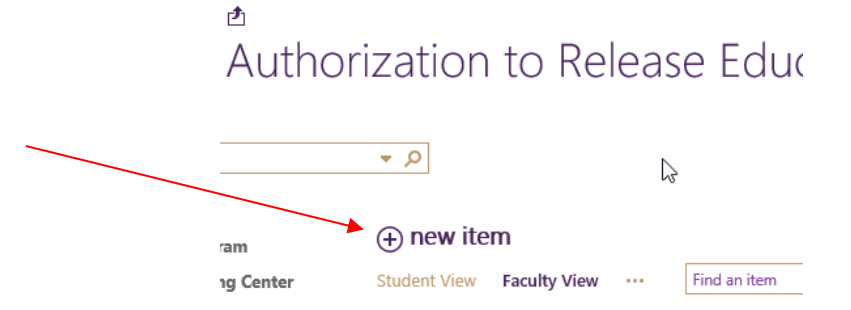

### **Statement Information**

- **We do NOT mail paper statements**
- Statements are published online on or around the first date of each month, regardless of whether there is a balance due on the account. We strongly encourage you to open the statement monthly to avoid unnecessary late fees for missing a payment.
- Each month the student will receive an email to their Loras email account indicating that a statement has been published. Parents receive the same email each month IF they are signed up as an authorized user (assigned a Parent PIN).
- The student or parent should then log in to the account to see if a balance is due on the account.

### **Billing Schedule and Payment Plan Information**

- Billing for Fall semester: July 1
	- o Fall Payment Plan: August 15, September 15, October 15, and November 15
- Billing for J-Term: November 20
- Billing for Spring semester: December 1
	- o Spring Payment Plan (includes J-Term course fees): December 15, January 15, February 15, and March 15
- Billing for Summer: May 1
	- o Summer Tuition and Housing: Payment is due in full by June 15. There is no payment plan for the summer term.
- If you are paying the account in full for the semester, payments are due by August 15 for the Fall term and December 15 for the Spring term.
- **ALL students who have an outstanding student account balance on July 1 and/or December 1 will be enrolled in a monthly installment payment plan for the upcoming term (4 payments per term).**
- The final payments for the Fall and Spring payment plans should pay the account in full for the term
- There is no charge for the installment payment plan; however, a missed or incomplete payment will result in a nonrefundable \$50 monthly service charge and possible registration hold.

# **Methods of Payment**

- Online Payments (preferred):
	- o eCheck (ACH): An automatic debit from your checking or savings account
	- o Credit or debit card payment: Can be made online only by using a Visa, MasterCard, American Express, or Discover card for a 2.75% convenience fee.
	- $\circ$  Auto-Payment: Payments are deducted on the 15<sup>th</sup> of each month and pay the installment amount due for the current month accordingly to the online payment plan.
- Business Office in Keane Hall (Monday-Friday 8am-4:30pm):
	- o Cash or Check (checks should be made payable to *Loras College*)
- o Mail (please allow 5-7 days for arrival and processing):
	- o Checks should be made payable to *Loras College* and mailed to:
		- Loras College; Attn: Business Office 1450 Alta Vista Street; Dubuque, IA 52001
- College Savings 529 Plans/BrightStart/College Savings Iowa/College Illinois:
	- o Parent/account owner must initiate withdrawal request from plan
- $\circ$  Can submit a withdrawal request for the entire term or do a monthly withdrawal request. Monthly withdrawal requests should be done no later than the 5<sup>th</sup> of each month to ensure the check arrives before the monthly due date.
- $\circ$  Include students name and student id number on the check
- o Mail the check to the Loras College Business Office
- $\circ$  College Illinois Program Questions? Please call the Business Office for more information.
- Wire Transfer: See wire instructions on the second page of the monthly statement
- **Please note: We do not take payments over the phone**

# **Accessing the Online Student Account (student access)**

• Go to the *Loras College Portal* (**Inside Loras Page**), Click on *Loras Links*, then *eBill,* then *c*lick on *Make a Payment*

### *Your Account* **Box:**

This box will show the current student account balance. The *Current Balance* will always be the most accurate balance due. Balances are adjusted each time someone logs in. If you have a credit balance on your account (no amount due), it will display a zero.

In this box you can also click to make a payment or view recent activity. Recent activity will display any account activity for the last 60 days. This information will overlap with items that are published on your statement and is only updated every 24 hours.

# **Your Account Current Balance** \$98.04 Click here to make a payment **View Recent Activity** Thank you! The last payment received was for \$7,257.18 on 12/15/2010.

# *eRefund* **Box:**

This box will show the *eRefund* status. We require students to enroll in this **FREE** service so that any credit balance they may have on their account can be direct deposited into the checking or savings account of their choice. **Students who do not enroll in** *eRefund* **will have a paper check mailed to the home address on file.** Once a student is enrolled in *eRefund*, they will remain enrolled in the program until they change their preference or they are no longer a student. Only students have access to enroll in this service.

# *Your Bills* **Box:**

This box is where all of the monthly statements are located. If the statement has been viewed by the student or authorized user, the envelope will show open. The most recent statement is always on top. If you click the *View All* button, all statements that have ever been published for this account will appear. We do not purge the statement files so you can always see the account activity for as long as you are a current student.

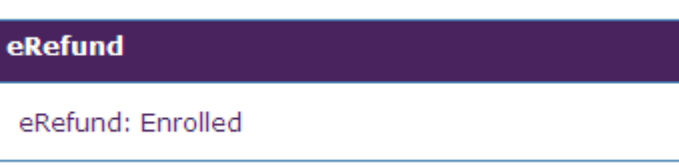

Edit

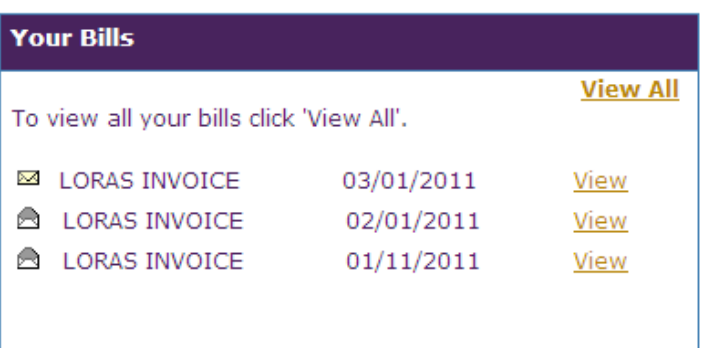

## *Auto Payments* **Box:**

This box will allow you to sign up for new automatic payments or manage your current auto pay settings. Auto payments is a FREE, easy, and convenient way to make your payments without worry of missing due dates. The auto payments service is tied to each semester payment plan. **You need to re-enroll in auto payments for each semester.** We will send an email reminder when it is time to re-enroll for a new auto-pay plan.

## *Installment Payment Plans* **Box:**

This box will outline the semester payment plan. All students who have an outstanding balance due, regardless of the amount, will be enrolled in a payment plan. Each student is **REQUIRED** to make minimum monthly payments on the account. Payment amounts and due dates are found in this area. **Failure to make the minimum payment by the due date will result in a monthly \$50 non-refundable service charge.**

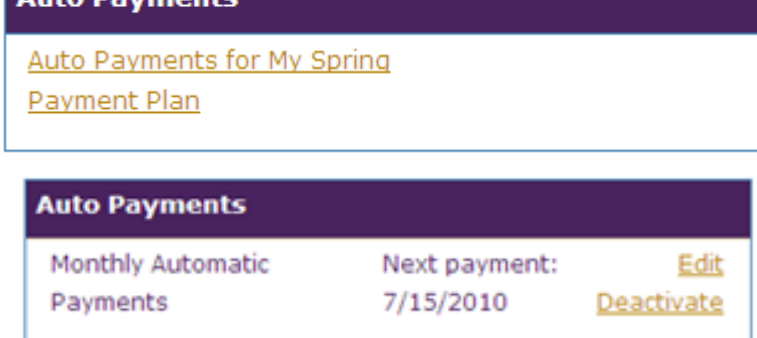

### **Installment Payment Plans**

Click here to view your Spring Payment Plan

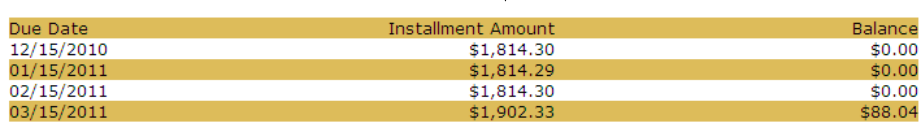

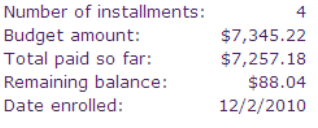

Spring 2011 Payment Plan

The budget amount for this plan is based on the following charges and credits:

MPP Balance\$98.04

Total: \$98.04

View Agreement

# *Make a Payment* **Tab:**

The *Make a Payment* tab is where you will go to make payments on your account for various things or deposit for a J-Term or study abroad course. The *Tuition and Fees Payment* is the monthly payment due on your account. If you would like to pay a different amount than what is showing, feel free to change the dollar amount by clicking in the amount box and deleting the monthly payment amount shown. Your payment plan will adjust accordingly. If you would like to make a payment but no balance is showing due, please use the *Guest Payment* option.

Your account currently has the following items available for purchase: **Description Amount Tuition and Fees Payment** \$555.03

The Following Items Are Also Available For Payment/Purchase (optional):

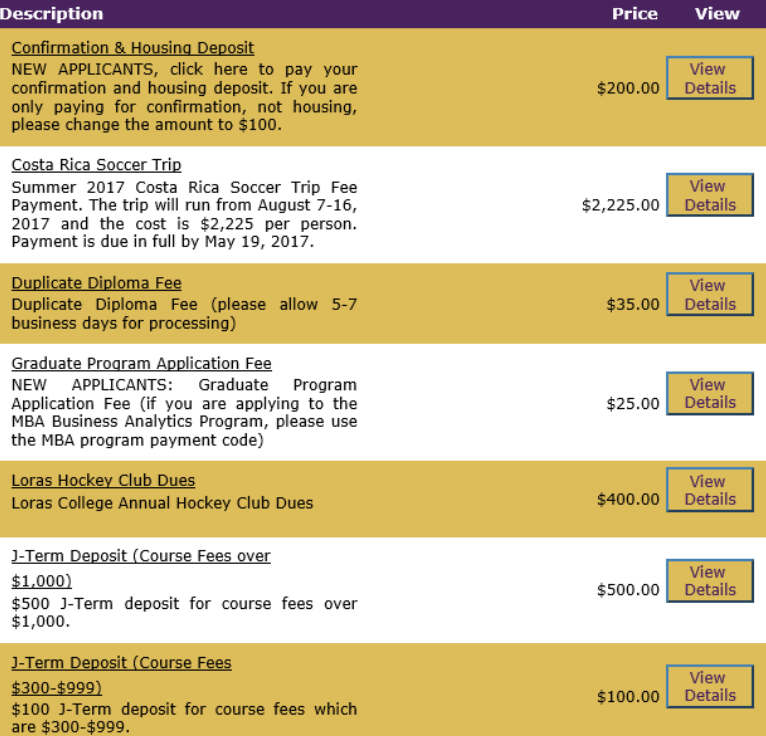

# *1098-T Tax Information* **Box:**

Students can agree to view their 1098-T tax form online. This will ensure the fastest delivery of your tax form during tax season and we highly encourage all students to sign up for this service. Parents will be able to view the 1098-T tax form online as well as long as the access box is checked in the parent pin setup screen.

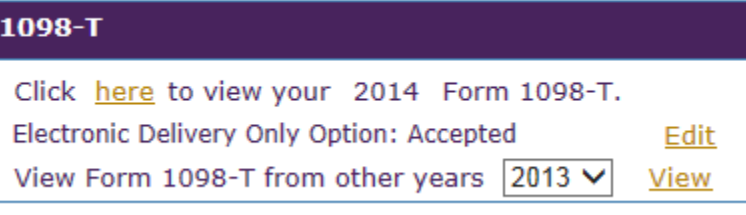

## **Accessing the Online Student Account (parent access)**

If your student has assigned you a parent pin (username), go to [https://commerce.cashnet.com/loraspay.](https://commerce.cashnet.com/loraspay) Enter your parent pin and password here. Please note that it is case sensitive and the parent pin and password must be entered **EXACTLY** as they were established.

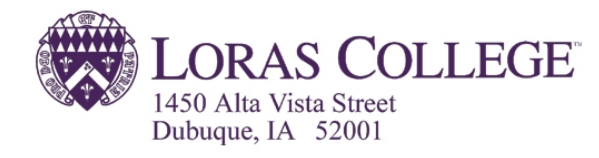

**Student Account Online** 

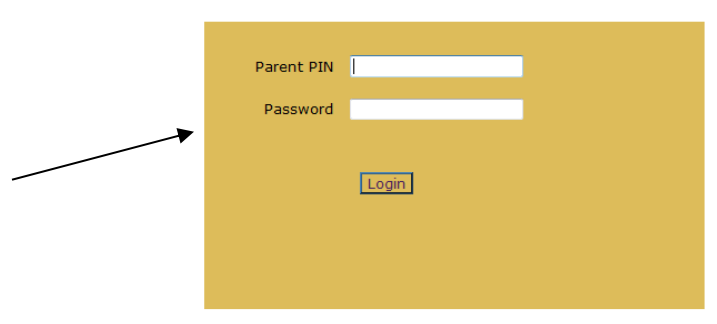

Students, please use the Loras College Portal to access your account. Visit Loras Links, then eBill, then Make a Payment.

Click here if you know the login but do not have a password or if you would like to make a payment as a guest. Forgot Password

# *Linking a Parent PIN ID to Multiple Loras College Students:*

To use this option, you must have both Parent PINs completely set up. Under *Student Links*, click on *Add New* and this box will appear which will allow you to link all of the students you have at Loras to one Parent PIN login. Once the Parent PINs and students have been linked together, the parent will be able to switch back and forth between the students linked without have to log in and out. Both parent PINs will continue to work. If the student resets your password or removes your parent PIN access to the linked student will disappear.

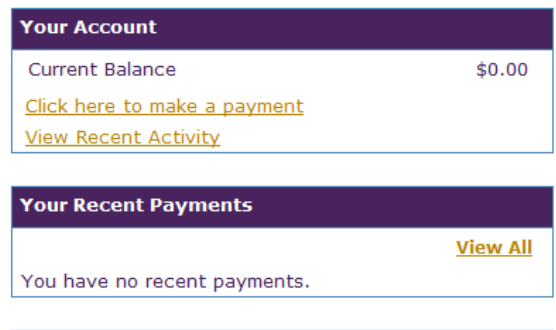

#### **Student Links**

#### **Add New**

You are currently logged into Carrie Jones. If another student has created a Parent PIN for you, click on 'Add New' to create a link to that student.

# **Loan Options for Students**

### ❖ **Federal loans are simple and flexible-**

- Eligible as long as you complete a current year FAFSA and are enrolled at least half time
- Master Promissory Note and Entrance Counseling completed once and valid for 10 years
- Electronic disbursement is split between fall and spring terms automatically
- Small origination fee- <https://studentaid.gov/understand-aid/types/loans/interest-rates>
- First Year Max Eligibility- \$5,500
- Second Year Max Eligibility- \$6,500
- Third Year Max Eligibility- \$7,500
- Fourth Year Max Eligibility- \$7,500
- Six month grace period that starts the day after you graduate, leave school, or drop below half-time enrollment. Repayment begins the day your grace period ends. Only one grace period is granted.
- Loan repayment is a standard 10 year term, but other options are available by contacting the loan servicer.

### ❖ **Federal Direct Subsidized Loan-**

- Complete MPN/Entrance Counseling a[t www.studentaid.gov](http://www.studentaid.gov/)
- No interest is charged on subsidized loans while in school at least half-time and during deferment periods
- Current interest rate- <https://studentaid.gov/understand-aid/types/loans/interest-rates>

### ❖ **Federal Direct Unsubsidized Loan-**

- Complete MPN/Entrance Counseling a[t www.studentaid.gov](http://www.studentaid.gov/)
- Interest is charged from time of disbursement during all periods
- Current interest rate- <https://studentaid.gov/understand-aid/types/loans/interest-rates>

### ❖ **Private Loan Lenders-**

- FASTChoice Site:
	- o <https://choice.fastproducts.org/FastChoice/Welcome.do?configId=1304357314958>
- Loan applications are available and must be completed online
- Borrower should use same lender for all years of borrowing so they do not have multiple lenders to repay at time of graduation
- Apply for the loan for the full academic year and funds will be disbursed equally between the fall and spring terms
- Submit applications in July for the year to insure that the loan paperwork is received and certified by Loras prior to the first payment due date in August. Loan process can take up to 30 days.
- Be active in the loan process. Watch for emails requesting information and be timely with completion.

# **Additional Resources**

- ❖ [www.studentaid.gov:](http://www.studentloans.gov/) Get more information about completing Direct PLUS Loan requests and Master Promissory Notes as well as more information about the Direct Loan Program and the aid application process including publications and tools for managing Direct Loans
- ❖ [www.nslds.ed.gov](http://www.nslds.ed.gov/): For information about all of your federal student loans and federal grants, visit ED's National Student Loan Data System (NSLDS). Note: NSLDS does not include information about any private loans received.

# **Loan Options for Parents**

### ❖ **Direct Parent PLUS Loan-**

- Federal loan available to parents
- The interest rate is higher than other loans available to undergraduate students
- Borrowing limits are much higher
- The only federal loan that requires a credit check
- Loan is in the parent/borrower's name
- Cannot be consolidated with student's loans
- Current interest rate- <https://studentaid.gov/understand-aid/types/loans/interest-rates>

### ❖ **Private Loan Lenders-**

- FASTChoice Site:
	- o <https://choice.fastproducts.org/FastChoice/Welcome.do?configId=1304357314958>
- Loan applications are available and must be completed online
- Borrower should use same lender for all years of borrowing so they do not have multiple lenders to repay at time of graduation
- Apply for the loan for the full academic year and funds will be disbursed equally between the fall and spring terms
- Submit applications in July for the year to ensure that the loan paperwork is received and certified by Loras prior to the first payment due date in August. Loan process can take up to 30 days.
- Be active in the loan process. Watch for emails requesting information and be timely with completion.

# **Federal Work Study**

- ❖ Federal work study is awarded based on need
- ❖ Maximum is \$3,000 per academic year
	- Students can work 15 hours per week when classes are in session
	- Students can work 35 hours per week during academic breaks
- $\bullet$  When a student works, their paycheck can be direct deposited into their bank account or applied to the student account as a payment
- ❖ Federal work study amounts showing on the Financial Aid award letter are NOT guaranteed. The student must work to earn the funds.
- ❖ The money is NOT accounted for in the student account balance or payment plan as there is no guarantee the student will work the hours or have that money put towards their student account balance.
- ❖ As a general rule, students should not rely on work study as the sole source of funds to pay their student account. The first paycheck is not issued until one month after the first payment is due, and that amount is only for 2 weeks of time worked.

# **Know the Lingo**

- ❖ **FAFSA** Free Application for Federal Student Aid: Used to determine your eligibility for federal financial aid as well as some institutional aid.
- ❖ **MPN** Master Promissory Note: A legal document in which you promise to repay your loan(s) and any accrued interest and fees to the U.S. Department of Education.
- ❖ **EC** Entrance Counseling: Required before you can receive your first Direct Subsidized Loan or Direct Unsubsidized Loan as an undergraduate student.
- ❖ **COA** Cost of Attendance: Your cost of attendance is the amount needed to attend college per year before financial aid is applied. It may include tuition, fees, room, board, books, and living expenses.
- ❖ **EFC** Expected Family Contribution: A formula based on income, assets, and family size that estimates how much you, in theory, can afford to pay. Colleges subtract your EFC from the total cost of attendance (COA) to determine how much financial need a student has. Your EFC also determines how much financial aid you may receive from the government.
- ❖ **Need-Based Aid** Aid is awarded to students based on his/her inability to pay the full cost of attendance. It may include grants, loans, scholarships, and work-study.
- ❖ **Merit-Based Aid** Financial aid awarded to a student based on his/her academic success.
- ❖ **Grant** Free money for college that does not need to be paid back. Grants are generally based on financial need.
- ❖ **Loan** This type of financial aid must be paid back. Loans may be from the federal government, bank, or other sources. Terms and fees vary by lender.
	- ❖ **Private Loan** A loan obtained in the student's name with a credit-worthy co-signer.
	- ❖ **Parent Loan** A loan obtained in the parent's name. This loan cannot be consolidated with a student's loans.
- ❖ **Work Study** A program in which students are given a job on campus to help pay for college bills. Federal work-study is awarded based on need.

# **Questions?**

- Refer to the *Billing & Payment Procedures* brochure
- Business Office (563) 588-7335 or [loras.reply@loras.edu](mailto:loras.reply@loras.edu)
- Carrie Jones, Director of Student Accounts (563) 588-7232 or [carrie.jones@loras.edu](mailto:carrie.jones@loras.edu)

My Loras College Student ID #: \_\_\_\_\_\_\_\_\_\_\_\_\_\_\_\_\_\_\_\_\_\_\_

**Online student account website for parents:** <https://commerce.cashnet.com/loraspay>

My Parent PIN: \_\_\_\_\_\_\_\_\_\_\_\_\_\_\_\_\_\_\_\_\_\_\_\_\_\_\_\_\_\_\_\_\_\_\_\_\_

My Password: \_\_\_\_\_\_\_\_\_\_\_\_\_\_\_\_\_\_\_\_\_\_\_\_\_\_\_\_\_\_\_\_\_\_\_\_\_\_

# **Post-Orientation Checklist**

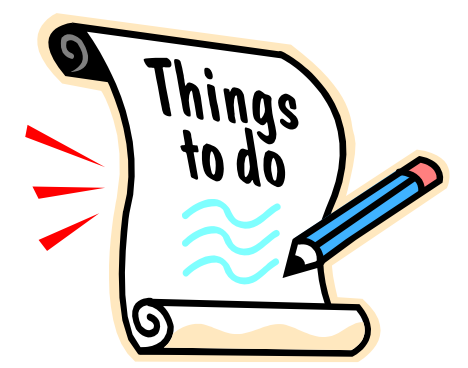

Now that orientation is over, what steps do I need to take to be financially ready to begin at Loras College this fall?

### **By July 1:**

### **Business Office:**

- Complete *Parent PIN* setup process so parents and authorized users can view the student account online (see orientation handout for more information). Call (563) 588-7232 for assistance.
- View the July invoice online to see all fall charges and financial aid as well as the *Fall Payment Plan*

### **Financial Planning:**

- Return signed *Financial Aid Award Letter* to the Financial Planning Office
- Complete *Master Promissory Note* for Federal Direct Loans www.studentaid.gov
- Complete *Entrance Counseling* for Federal Direct Loans www.studentaid.gov
- Complete financial verification paperwork (if applicable)
- Complete and return any *Callahan and McElroy* loan application(s) (if applicable)
- Notify the Office of Financial Planning of any outside scholarships received. Please report this information to our office after you have received ALL scholarships.

#### **August:**

- Review the *Fall Payment Plan* and prepare for upcoming payment due dates
- Submit your first installment payment or payment in full for the fall term by August 15
- O Sign up for automatic payments to avoid missing payment deadlines (see orientation handout for more information)

#### **Ongoing:**

- Check your student account statement each month even if you think the balance has been paid in full. Service charges are not refundable.
- Check your Loras email daily and respond to inquiries and requests from Financial Aid and Business Office staff.